# GNU Autotools: a tutorial

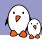

### Thomas Petazzoni

- CTO and Embedded Linux engineer at Bootlin
  - Embedded Linux specialists.
  - Development, consulting and training.
  - http://bootlin.com
- Contributions
  - Kernel support for the Marvell Armada ARM SoCs from Marvell
  - Major contributor to Buildroot, an open-source, simple and fast embedded Linux build system
- Living in Toulouse, south west of France

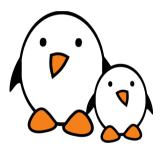

When talking about *autotools*, most people think:

### When talking about *autotools*, most people think:

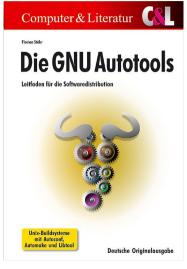

When talking about *autotools*, most people think:

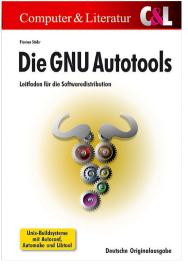

But this is a German book, really about the autotools!

- Yes, the autotools are old
- Yes, they have their pain points
- Yes, people hate them
- ▶ Due to this, people tend to roll-their-own, and roll-their-own build systems tend to be even worse than the autotools
- But
  - ► They bring a number of very useful benefits
  - ▶ They are not that complicated when you take the time to get back to the basics

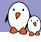

### Autotools: benefits

- Standardized build procedure and behavior: users know how to build things that use the autotools
  - Good for human users, but also for build systems
- Proper handling for diverted installation
  - ▶ I.e. build with prefix=/usr, but divert the installation to another directory. Needed for cross-compilation.
- Built-in support for out-of-tree build
- Built-in handling of dependencies on header files
- Support for cross-compilation aspects
- Somewhat esoteric, but standardized languages used
  - Learn once, use for many projects
  - New contributors are more likely to know the *autotools* than your own custom thing
- ▶ Of course, there are alternatives, *CMake* being the most interesting and widely used.

- ▶ I am not an autotools expert
- ▶ I don't know the internals of autotools, only their usage
- ► This tutorial will only cover the basics aspects
  - Sufficient to understand the autoconf/automake documentation
  - Sufficient to understand most existing build systems
- Won't cover many advanced aspects

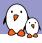

# Autotools tutorial: agenda

- 1. User point of view
- 2. autoconf basics
- 3. automake basics
- 4. autoconf advanced
- 5. automake advanced

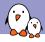

# User point of view

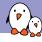

# Using autotools based packages

▶ The basic steps to build an *autotools* based software component are:

### 1. Configuration

./configure

Will look at the available build environment, verify required dependencies, generate  ${\tt Makefiles}$  and a config.h

#### 2. Compilation

make

Actually builds the software component, using the generated Makefiles.

#### 3. Installation

make install

Installs what has been built.

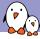

# What is configure doing?

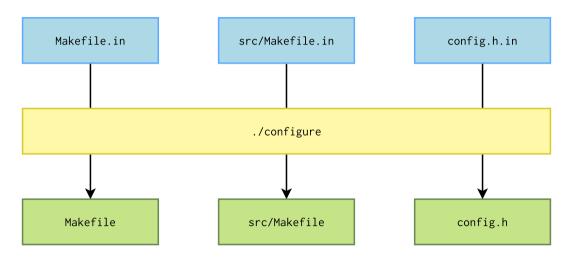

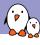

## Standard Makefile targets

- ▶ all, builds everything. The default target.
- install, installs everything that should be installed.
- install-strip, same as install, but then strips debugging symbols
- uninstall
- clean, remove what was built
- distclean, same as clean, but also removes the generated autotools files
- check, run the test suite
- ▶ installcheck, check the installation
- dist, create a tarball

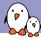

# Standard filesystem hierarchy

- prefix, defaults to /usr/local
  - exec-prefix, defaults to prefix
    - ▶ bindir, for programs, defaults to exec-prefix/bin
    - ▶ libdir, for libraries, defaults to exec-prefix/lib
- ▶ includedir, for headers, defaults to prefix/include
- datarootdir, defaults to prefix/share
  - datadir, defaults to datarootdir
  - ▶ mandir, for man pages, defaults to datarootdir/man
  - ▶ infodir, for info documents, defaults to datarootdir/info
- sysconfdir, for configuration files, defaults to prefix/etc
- --<option> available for each of them
  - ► E.g: ./configure --prefix=~/sys/

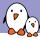

# Standard configuration variables

- ▶ CC, C compiler command
- ► CFLAGS, C compiler flags
- ► CXX, C++ compiler command
- CXXFLAGS, C++ compiler flags
- ► LDFLAGS, linker flags
- ► CPPFLAGS, C/C++ preprocessor flags
- ▶ and many more, see ./configure --help
- ► E.g: ./configure CC=arm-linux-gcc

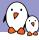

# System types: build, host, target

- autotools identify three system types:
  - **build**, which is the system where the build takes place
  - **host**, which is the system where the execution of the compiled code will take place
  - ▶ target, which is the system for which the program will generate code. This is only used for compilers, assemblers, linkers, etc.
- ► Corresponding --build, --host and --target configure options.
  - ▶ They are all automatically *guessed* to the current machine by default
  - ▶ --build, generally does not need to be changed
  - ▶ --host, must be overridden to do cross-compilation
  - --target, needs to be overridden if needed (to generate a cross-compiler, for example)
- Arguments to these options are *configuration names*, also called *system tuples*

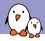

# System type: native compilation example

Demo (based on the kmod source code)

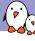

- By default, autotools will guess the host machine as being the current machine
- ▶ To cross-compile, it must be overridden by passing the --host option with the appropriate configuration name
- By default, autotools will try to use the cross-compilation tools that use the configuration name as their prefix.
- If not, the variables CC, CXX, LD, AR, etc. can be used to point to the cross-compilation tools.

- autotools support out of tree compilation by default
- Consists in doing the build in a directory separate from the source directory
- ► Allows to:
  - ▶ Build different configurations without having to rebuild from scratch each time.
  - Not clutter the source directory with build related files
- To use out of tree compilation, simply run the configure script from another empty directory
  - This directory will become the build directory

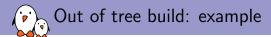

Demo

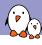

### Diverted installation with DESTDIR

- ▶ By default, make install installs to the directories given in --prefix and related options.
- In some situations, it is useful to divert the installation to another directory
  - Cross-compilation, where the build machine is not the machine where applications will be executed.
  - Packaging, where the installation needs to be done in a temporary directory.
- Achieved using the DESTDIR variable.

#### Demo!

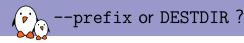

- --prefix and DESTDIR are often misunderstood
- ▶ --prefix is the location where the programs/libraries will be placed when executed on the host machine
- ▶ DESTDIR is a way of temporarily diverting the installation to a different location.
- ► For example, if you use --prefix=/home/<foo>/sys/usr, then binaries/libraries will look for icons in /home/<foo>/sys/usr/share/icons
  - ► Good for native installation in /home/<foo>/sys
  - ▶ Bad for cross-compilation where the binaries will ultimately be in /usr

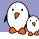

### --prefix or DESTDIR use cases

Native compilation, install system-wide in /usr

```
$ ./configure --prefix=/usr

$ make

$ sudo make install
```

Native compilation, install in a user-specific directory:

```
$ ./configure --prefix=/home/<foo>/sys/
$ make
$ make install
```

► Cross-compilation, install in /usr, diverted to a temporary directory where the system for the target is built

```
$ ./configure --prefix=/usr
$ make
$ make DESTDIR=/home/<foo>/target-rootfs/ install
```

- autoconf keeps a log of all the tests it runs in a file called config.log
- ▶ Very useful for analysis of autoconf issues
- It contains several sections: Platform, Core tests, Running config.status, Cache variables, Output variables, confdefs.h
- ▶ The end of the *Core tests* section is usually the most interesting part
  - This is where you would get more details about the reason of the configure script failure
- ▶ At the beginning of config.log you can also see the ./configure line that was used, with all options and environment variables.

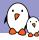

### autotools: autoconf and automake

- ➤ The configure script is a shell script generated from configure.ac by a program called autoconf
  - configure.ac used to be named configure.in but this name is now deprecated
  - ▶ Written in shell script, augmented with numerous *m4* macros
- ► The Makefile.in are generated from Makefile.am files by a program called automake
  - Uses special make variables that are expanded in standard make constructs
- Some auxilliary tools like autoheader or aclocal are also used
  - autoheader is responsible for generating the configuration header template, config.h.in
- ▶ Generated files (configure, Makefile.in, Makefile) should not be modified.
  - Reading them is also very difficult. Read the real source instead!

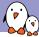

# Overall organization

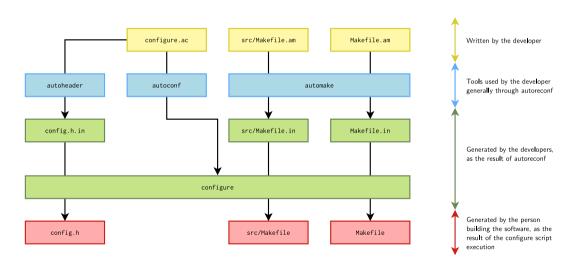

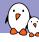

### Cache variables

- Each test done by a configure.ac script is associated with a cache variable
- ▶ The list of such variables and their values is visible in config.log:

```
## ----- ##

## Cache variables. ##

## ----- ##

ac_cv_cbuild=x86_64-unknown-linux-gnu
ac_cv_c_compiler_gnu=yes

[...]
ac_cv_path_SED=/bin/sed
```

▶ If the autodetected value is not correct for some reason, you can override any of these variables in the environment:

```
$ ac_cv_path_SED=/path/to/sed ./configure
```

► This is sometimes useful when cross-compiling, since some tests are not always cross-compilation friendly.

- In general:
  - When a software is published as a tarball, the configure script and Makefile.in files are already generated and part of the tarball.
  - When a software is published through version control system, only the real sources configure.ac and Makefile.am are available.
- ► There are some exceptions (like tarballs not having pre-generated configure/Makefile.in)
- ▶ Do not version control generated files!

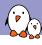

## Regenerating autotools files: autoreconf

- ➤ To generate all the files used by autotools, you could call automake, autoconf, aclocal, autoheader, etc. manually.
  - But it is not very easy and efficient.
- ► A tool called autoreconf automates this process
  - ▶ Useful option: -i or --install, to ask autoreconf to copy missing auxiliary files
- Always use autoreconf!

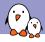

# autoconf basics

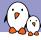

## configure.ac language

- Really a shell script
- Processed through the m4 preprocessor
- Shell script augmented with special constructs for portability:
  - ► AS\_IF instead of shell if ... then .. fi
  - ► AS\_CASE instead of shell case ... esac
  - etc.
- ▶ autoconf provides a large set of m4 macros to perform most of the usual tests
- ► Make sure to quote macro arguments with []

## Minimal configure.ac

#### configure.ac

```
AC_INIT([hello], [1.0])
AC_OUTPUT
```

- ► AC\_INIT
  - Every configure script must call AC\_INIT before doing anything else that produces output.
  - Process any command-line arguments and perform initialization and verification.
  - ▶ Prototype: AC\_INIT (package, version, [bug-report], [tarname], [url])
- ► AC\_OUTPUT
  - Every configure.ac, should finish by calling AC\_OUTPUT.
  - Generates and runs config.status, which in turn creates the makefiles and any other files resulting from configuration.

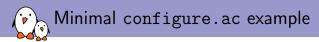

Demo 01

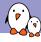

## Additional basic macros

- ► AC\_PREREQ
  - Verifies that a recent enough version of autoconf is used
  - ► AC\_PREREQ([2.68])
- ► AC\_CONFIG\_SRCDIR
  - Gives the path to one source file in your project
  - ▶ Allows *autoconf* to check that it is really where it should be
  - ► AC\_CONFIG\_SRCDIR([hello.c])
- ► AC\_CONFIG\_AUX\_DIR
  - Tells autoconf to put the auxiliary build tools it requires in a different directory, rather than the one of configure.ac
  - Useful to keep cleaner build directory

Demo 02

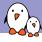

# Checking for basic programs

- ► AC\_PROG\_CC, makes sure a C compiler is available
- ► AC\_PROG\_CXX, makes sure a C++ compiler is available
- ► AC\_PROG\_AWK, AC\_PROG\_GREP, AC\_PROG\_LEX, AC\_PROG\_YACC, etc.

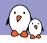

# Checking for basic programs: example

- ► AC\_CONFIG\_FILES (file..., [cmds], [init-cmds])
- ▶ Make AC\_OUTPUT create each file by copying an input file (by default file.in), substituting the *output variable values*.
- Typically used to turn the Makefile templates Makefile.in files into final Makefile.
- Example:
   AC\_CONFIG\_FILES([Makefile src/Makefile])
- ▶ cmds and init-cmds are rarely used, see the *autoconf* documentation for details.

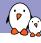

# Output variables

- autoconf will replace @variable@ constructs by the appropriate values in files listed in AC\_CONFIG\_FILES
- Long list of standard variables replaced by autoconf
- Additional shell variables declared in configure.ac can be replaced using AC\_SUBST
- ▶ The following three examples are equivalent:

```
AC_SUBST([F00], [42])
```

F00=42 AC\_SUBST([F00])

AC\_SUBST([F00]) F00=42

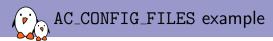

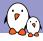

# configure.ac: a shell script

- ▶ It is possible to include normal shell constructs in configure.ac
- Beware to not use bashisms: use only POSIX compatible constructs
- Most configure scripts use directly shell constructs, but AS\_ECHO, AS\_IF, etc. are available.

Demo 05 and 05b

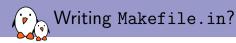

- At this point, we have seen the very basics of *autoconf* to perform the configuration side of our software
- ▶ We could use AC\_CONFIG\_FILES to generate Makefile from Makefile.in
- ▶ However, writing a Makefile.in properly is not easy, especially if you want to:
  - be portable
  - automatically handle dependencies
  - support conditional compilation, out-of-tree build, diverted installation, cross-compilation, etc.
- ► For these reasons, Makefile.in are typically not written manually, but generated by automake from a Makefile.am file

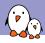

# automake basics

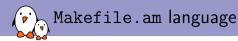

- ► Really just a Makefile
  - You can include regular make code
- Augmented with automake specific constructs that are expanded into regular make code
- ► For most situations, the *automake* constructs are sufficient to express what needs to be built

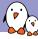

# Makefile.am minimal example

► The minimal example of Makefile.am to build just one C file into a program is only two lines:

#### Makefile.am

```
bin_PROGRAMS = hello
hello_SOURCES = main.c
```

- ▶ Will compile main.c to main.o
- ▶ And link hello.o into the hello executable
- ▶ Which will be installed in \$prefix/bin

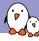

# Enabling automake in configure.ac

- To enable automake usage in configure.ac, you need:
  - ► A call to AM\_INIT\_AUTOMAKE
  - ► Generate the Makefile using AC\_CONFIG\_FILES
- automake will generate the Makefile.in at autoreconf time, and configure will generate the final Makefile

#### configure.ac

```
AC_INIT([hello], [1.0])
AM_INIT_AUTOMAKE([foreign 1.13])
AC_PROG_CC
AC_CONFIG_FILES([Makefile])
AC_OUTPUT
```

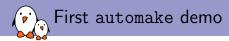

- ► AM\_INIT\_AUTOMAKE([OPTIONS])
- ► Interesting options:
  - foreign, tells automake to not require all the GNU Coding Style files such as NEWS, README, AUTHORS, etc.
  - dist-bzip2, dist-xz, etc. tell automake which tarball format should be generated by make dist
  - subdir-objects tells automake that the objects are placed into the subdirectory of the build directory corresponding to the subdirectory of the source file
  - version, e.g 1.14.1, tells the minimal automake version that is expected

► An *automake* parsable Makefile.am is composed of **product list variables**:

bin\_PROGRAMS = hello

► And product source variables:

hello\_SOURCES = main.c

### Product list variables

### [modifier-list]prefix\_PRIMARY = product1 product2 ...

- prefix is the installation prefix, i.e. where it should be installed
  - ► All \*dir variables from *autoconf* can be used, without their dir suffix: use bin for bindir
  - ► E.g.: bindir, libdir, includedir, datadir, etc.
- PRIMARY describes what type of things should be built:
  - ▶ PROGRAMS, for executables
  - ► LIBRARIES, LTLIBRARIES, for libraries
  - ► HEADERS, for publicly installed header files
  - DATA, arbitrary data files
  - ► PYTHON, JAVA, SCRIPTS
  - ► MANS, TEXINFOS, for documentation
- ► After the = sign, list of products to be generated

### Product source variables

#### [modifier-list]product\_SOURCES = file1 file2 ...

- ► The product is the normalized name of the product, as listed in a *product list* variable
  - ► The normalization consists in replacing special characters such as . or + by \_. For example, libfoo+.a in a product list variable gives the libfoo\_a\_SOURCES product source variable.
- ► \_SOURCES is always used, it's not like a configurable *primary*.
  - ▶ Contains the list of files containing the source code for the product to be built.
  - ▶ Both source files and header files should be listed.

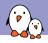

# More complicated automake example

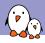

# autoconf advanced

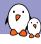

# Configuration header

- ▶ Very often, C/C++ code needs to know the result of certain tests done by the configure script.
- ► A template C header file can be automatically generated by autoheader, generally named config.h.in
- ▶ The final header file is generated by configure, generally named config.h
- ▶ Declared using AC\_CONFIG\_HEADERS

```
configure.ac extract
```

```
AC_CONFIG_HEADERS([config.h])
```

#### Example config.h

```
/* Define if the complete vga libraries (vga, vgagl) are installed */
/* #undef HAVE_LIBVGA */

/* Define to 1 if you have the imits.h> header file. */
#define HAVE_LIMITS_H 1
```

- ► AC\_DEFINE allows to create C definitions in the *configuration header*
- ► AC\_DEFINE (variable, value, description)

configure.ac

AC\_DEFINE([FOOBAR], [42], [This is the foobar value])

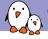

### Checking for functions

- You may need to check if certain functions are available and/or meet certain characteristics
- ► Family of AC\_FUNC\_\* macros
  - ► AC\_FUNC\_FORK, AC\_FUNC\_GETLOADAVG, AC\_FUNC\_MALLOC, etc.
  - See autoconf manual for details
- ► AC\_CHECK\_FUNC[S] to check for generic functions
  - ► AC\_CHECK\_FUNC (function, [action-if-found], [action-if-not-found])
  - ► AC\_CHECK\_FUNCS (function..., [action-if-found], [action-if-not-found])
  - ► Results available
    - ► ac\_cv\_func\_<function> variable in configure.ac
    - ► HAVE\_<FUNCTION> defines in configuration headers

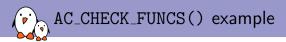

# Checking for headers

- Much like AC\_FUNC\_\* and AC\_CHECK\_FUNC[S], but for headers
- Variety of AC\_HEADER\_\* macros
  - Check the autoconf manual for details
- ► AC\_CHECK\_HEADER[S] for generic headers checking
  - ► AC\_CHECK\_HEADER (header-file, [action-if-found], [action-if-not-found], [includes])
  - ► AC\_CHECK\_HEADERS (header-file..., [action-if-found], [action-if-not-found], [includes])
  - Results available in:
    - ac\_cv\_header\_<header-file> variable in configure.ac
    - ► HAVE\_<HEADER>\_H define in config.h

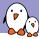

# AC\_CHECK\_HEADERS example

#### Execution of ./configure

```
$ ./configure
[...]
checking for spawn.h... yes
Header spawn.h was found
yes
[...]
```

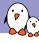

## Checking for libraries

- ► Search for a library defining function, by linking a simple program calling function
- ► Tries first with no library, and then with the different libraries in search-libs, one after the other.
- ▶ If a library is found, -llibrary is prepended to the LIBS variable, so programs will be linked against it. action-if-found is executed.
- ▶ If not, action-if-not-found is executed
- other-libraries allows to pass additional -1<foo> arguments that may be needed for the link test to succeed.
- Result in ac\_cv\_search\_<function>

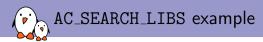

- ▶ **Programs** with AC\_CHECK\_PROGS
  - ► AC\_CHECK\_PROGS(PERL, [perl5 perl])
- ▶ **Declarations** with AC\_CHECK\_DECLS
- ▶ Structure members with AC\_CHECK\_MEMBERS
- ► Types with AC\_CHECK\_TYPES
  - ► AC\_CHECK\_TYPES(int8\_t)
- ▶ See the *autoconf* manual for details

- ➤ You can create your own tests by pre-processing, compiling or linking small test programs:
  - Pre-processing test
     AC\_PREPROC\_IFELSE (input, [action-if-true], [action-if-false])
  - Compiling test AC\_COMPILE\_IFELSE (input, [action-if-true], [action-if-false])
  - ► Link test
    AC\_LINK\_IFELSE (input, [action-if-true], [action-if-false])
- Input should be formatted with AC\_LANG\_SOURCE or AC\_LANG\_PROGRAM
- Runtime tests can also be created
  - Beware, by nature, they cannot work for cross-compilation!
  - ► AC\_RUN\_IFELSE

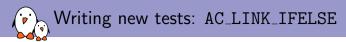

# Printing messages

- When creating new tests, you may want to show messages, warnings, errors, etc.
- ► AC\_MSG\_CHECKING (feature-description)
  - Notify the user that configure is checking for a particular feature.
- ► AC\_MSG\_RESULT (result-description)
  - Notify the user of the results of a check
- ► AC\_MSG\_NOTICE (message)
  - Deliver the message to the user.
- ► AC\_MSG\_ERROR (error-description, [exit-status = \$?/1])
  - Notify the user of an error that prevents configure from completing.
- ► AC\_MSG\_WARN (problem-description)
  - Notify the configure user of a possible problem.

Demo 11 continued

- ► Each test done by *autoconf* is normally associated to a **cache variable**.
  - Allows to speed-up the configure step by passing a cache file with pre-defined values.
  - ▶ Allows to override the results of tests if they are not correct for some reason
- ► AC\_CACHE\_VAL(cache-id, commands-to-set-it), runs commands if cache-id is not already set. commands must set the cache-id variable and have no side-effect.
- ► AC\_CACHE\_CHECK(message, cache-id, commands), wrapper around AC\_CACHE\_VAL to print the message.

Demo 11 further continued

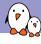

### Using external software

- When a package uses external software, --with-<package>=<arg> and --without-<package> options are generally offered to control usage of the external software.
- ▶ Implemented using the AC\_ARG\_WITH macro.

- package gives the name of the option
- ▶ help-string is the help text, visible in ./configure --help
- action-if-given is executed when the option is used, either positively (--with)
  or negatively (--without)
- action-if-not-given is executed when the option is not used
- <arg> available as \$withval inside action-if-given, \$with\_<package> outside.

- When a package offers optional features, --enable-<feature> and --disable-<feature> options are generally offered to control the optional feature.
- Implemented using the AC\_ARG\_ENABLE macro.

- Usage very similar to the one of AC\_ARG\_WITH
- Value available as \$enableval inside action-if-given, \$enable\_<feature> outside.

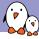

# Formatting the help string

- ► To help formatting the help string, *autoconf* provides the AS\_HELP\_STRING macro
- ▶ Allows to properly align the different options in the ./configure --help output

```
AS_HELP_STRING (left-hand-side, right-hand-side, [indent-column = '26'], [wrap-column = '79'])
```

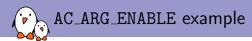

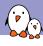

## Using pkg-config with autoconf

- To find libraries, a much better solution than AC\_SEARCH\_LIBS is to use pkg-config
- pkg-config is a database of small text files, using the .pc extension, describing how to use a given library
  - installed in usr/lib/pkgconfig on most systems
  - installed by most modern libraries
- ► The pkg-config command line tool allows to query this database for the compiler and linker flags needed to use a given library.
- ► The PKG\_CHECK\_MODULES autoconf macro allows to query the pkg-config database.

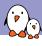

### The PKG\_CHECK\_MODULES macro

Syntax:

```
PKG_CHECK_MODULES(prefix, list-of-modules, action-if-found, action-if-not-found)
```

- prefix will be used to create the <prefix>\_CFLAGS and <prefix>\_LIBS
  variables
  - Contain the pre-processor and linker flags to use the libraries listed in list-of-modules
  - ► Are already AC\_SUBSTed, so can be used directly in Makefile.am
- list-of-modules is one or several pkg-config libraries
  - ► Can contain version specifiers, such as foo >= 3 bar baz <= 4
- Will exit with a failure if one of the dependencies is missing.

- autoscan is a program provided together with autoconf
- Scans the source tree in the current directory (or the one passed as argument)
- ► From that, autoscan:
  - Searches the source files for common portability problems
  - Checks for incompleteness of the configure.ac file, if any
  - ▶ Generates configure.scan, which can be used as a preliminary configure.ac

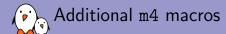

- ▶ The core autoconf macros are installed in /usr/share/autoconf/autoconf/
- ▶ Additional macros can be installed by other packages in /usr/share/aclocal
  - Examples: pkg.m4 (for pkg-config), gpg-error.m4, iconv.m4, etc.
- ► The GNU Autoconf Archive is a collection of more than 500 macros for autoconf
  - http://www.gnu.org/software/autoconf-archive/
  - ► Example: AX\_C\_LONG\_LONG, Provides a test for the existence of the long long int type and defines HAVE\_LONG\_LONG if it is found.

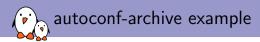

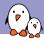

## automake advanced

# Subdirectories

- A project is often organized with multiple directories
- automake offers two options to support this:
  - ► recursive make, where a sub-call to make is made for sub-directories, and each directory has its own Makefile.am
  - ▶ non-recursive make, where there is a single Makefile.am, building everything
- recursive make used to be the norm, but has significant drawbacks
  - Performance for parallel building
  - Recursive make considered harmful, http://aegis.sourceforge.net/auug97.pdf
- non-recursive make is more and more commonly used in modern projects
  - ▶ If the Makefile.am grows too large, one can use include to split it.

► The SUBDIRS variable in a Makefile.am indicates the sub-directories that contain other Makefile.am

### configure.ac

AC\_CONFIG\_FILES([Makefile src/Makefile])

### Makefile.am

SUBDIRS = src

### src/Makefile.am

bin\_PROGRAMS = hello
hello\_SOURCES = main.c

- ▶ The AM\_INIT\_AUTOMAKE macro accepts a subdir-objects argument
- ▶ If specified, allows a Makefile.am to reference code in another directory

### configure.ac

```
AM_INIT_AUTOMAKE([subdir-objects])
AC_CONFIG_FILES([Makefile])
```

### Makefile.am

```
bin_PROGRAMS = hello
hello_SOURCES = src/main.c
```

Demo 15 and 16

## *automake* conditionals

- ▶ In order to use a conditional in a Makefile.am, it must be defined in the configure.ac script.
- ▶ Done using the AM\_CONDITIONAL(conditional, condition) macro

```
configure.ac
AM_CONDITIONAL([DEBUG], [test "${debug}" = "true"])

Makefile.am
if DEBUG
...
else
...
endif
```

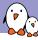

## Usage of *automake* conditionals

# You cannot use conditionals inside a variable definition

### Non-working example

```
bin_PROGRAMS = \
bar \
if DEBUG
baz \
endif
foobar
```

# You should instead use an intermediate variable

### Working example

```
if DEBUG
DEBUG_PROGS = baz
endif
bin_PROGRAMS = \
    bar \
    $(DEBUG_PROGS) \
    foobar
```

### Or the += assigment sign

### Working example

```
bin_PROGRAMS = \
bar \
foobar

if DEBUG
bin_PROGRAMS += baz
endif
```

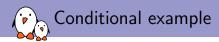

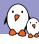

## Building shared libraries

- Building shared libraries is very different between Unix variants
- ► A specific tool, called libtool, was created to abstract away the differences between platforms.
- Concept called libtool libraries, using the .la suffix
- A libtool library can designate a static library, a shared library, or both.
  - ▶ --{enable, disable}-{static, shared} to select
- ▶ Libtool libraries declared using the LTLIBRARIES primary in a Makefile.am
- ▶ Typically used in conjunction with the HEADERS primary to install public headers.
- configure.ac must call the LT\_PREREQ and LT\_INIT macros

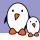

## Libtool library example

### configure.ac

```
[...]
LT_PREREQ([2.4])
LT_INIT
[...]
```

### Makefile.am

```
bin_PROGRAMS = hello
hello_SOURCES = src/main.c

lib_LTLIBRARIES = libmyhello.la
libmyhello_la_SOURCES = lib/core.c
include_HEADERS = lib/myhello.h
```

# Libtool versioning

- ▶ Needed to support changes in the library interface
- ► Each system handles library versioning differently
- ▶ libtool does not use the traditional <major>.<minor>.<revision>
- It uses a more abstract representation, converted differently depending on the system on which you're building.
- ▶ libtool representation is <current>:<revision>:<age>
  - current is the interface number, incremented whenever the public interface changes
  - revision is incremented whenever the library source code is changed
  - age is incremented when new functions are added, reset to 0 when functions are removed
- Defined using -version-info <current>:<revision>:<age> in cproduct>\_LDFLAGS

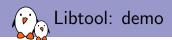

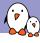

## Global automake variables

- Variables that you can define in Makefile.am
  - Apply to the current Makefile.am
  - ▶ Affect all products described in the current Makefile.am
- ► AM\_CPPFLAGS, default pre-processor flags
- AM\_CFLAGS, default compiler flags
- AM\_LDFLAGS, default linker flags
- ▶ LDADD, libraries not detected by *configure* that we should link with
- ▶ Do not set CPPFLAGS, CFLAGS and LDFLAGS, so that they can be passed in the environment by users

### Example

```
LDADD = $(top_builddir)/glib/libglib-2.0.1a
AM_CPPFLAGS = $(gmodule_INCLUDES) $(GLIB_DEBUG_FLAGS)
AM_CFLAGS = -g
```

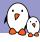

## Per product variables

- product>\_SOURCES, list of source files
- product>\_LDADD, libraries to link with
- cproduct>\_CPPFLAGS, pre-processor flags, overrides AM\_CPPFLAGS
- cproduct>\_CFLAGS, compiler flags, overrides AM\_CFLAGS

### Example

```
LDADD = $(top_builddir)/glib/libglib-2.0.la

module_test_LDADD = $(top_builddir)/gmodule/libgmodule-2.0.la $(LDADD)

module_test_LDFLAGS = $(G_MODULE_LDFLAGS)

slice_threadinit_LDADD = $(top_builddir)/gthread/libgthread-2.0.la $(LDADD)
```

- Autoconf provides several variables that can be useful in your Makefile.am:
  - top\_srcdir, the relative path to the top of the source tree
  - srcdir, the relative path to the directory that contains the current Makefile
  - top\_builddir, the relative path to the top of the build tree
  - builddir, the current directory
  - abs\_top\_srcdir, abs\_srcdir, abs\_top\_builddir, abs\_builddir, absolute
    variants of the previous variables
- Example usage: library code in lib/, header files in include/:

### lib/Makefile.am

```
lib_LTLIBRARIES = libhello.la
libhello_la_SOURCES = ...
libhello_la_CPPFLAGS = -I$(top_srcdir)/include
```

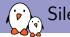

## Silent rules

- ▶ By default, *automake* generate Makefiles that displays the full compilation commands
- Using the AM\_SILENT\_RULES, you can get a slimmer build output
- ▶ By default, the output remains verbose, but can be silenced by passing the V=0 variable.
- ▶ If AM\_SILENT\_RULES([yes]) is used, the output is quiet by default, and verbose if V=1 is passed.

```
$ make

CC lib/core.lo

CCLD libmyhello.la

CC src/main.o

CCLD hello

$ make V=1

[...]

libtool: link: (cd ".libs" && rm -f "libmyhello.so.0" && ln -s "libmyhello.so.0.0.0" ...

libtool: link: (cd ".libs" && rm -f "libmyhello.so" && ln -s "libmyhello.so.0.0.0" ...

libtool: link: ar cru .libs/libmyhello.a lib/core.o

libtool: link: ranlib .libs/libmyhello.a

[...]
```

- make dist generates a tarball to release the software
- ► All files listed in \_SOURCES variables are automatically included, as well as the necessary *autotools* files
- ► Additional files can be added to the distribution using the EXTRA\_DIST variable in Makefile.am:

#### Makefile.am

```
# These files are used in the preparation of a release

EXTRA_DIST += \
PrepareRelease \
CheckMan \
CleanTxt \
[...]
```

Distribution can also be controlled using the dist and nodist automake product modifiers:

```
Makefile.am
```

```
nodist_include_HEADERS += pcrecpparg.h
dist_doc_DATA = doc/pcre.txt
```

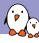

## Macro directory

- ▶ By default, all the third-party *autoconf* macros get copied into the (very large) aclocal.m4 file.
- ▶ It is possible to get some of the third-party macros copied to individiual files in a separate directory, which is nicer.
- ▶ Directory declared using AC\_CONFIG\_MACRO\_DIR, generally named m4 by convention:

### configure.ac

### AC\_CONFIG\_MACRO\_DIR([m4])

▶ The ACLOCAL\_AMFLAGS in Makefile.am should also be adjusted:

#### Makefile.am

### $ACLOCAL\_AMFLAGS = -I m4$

For now, mainly used by libtool for its own *m4* macros.

- ► The auxiliary files generated by autotools such as compile, config.guess, config.sub, depcomp, etc. are by default in the main directory of the source tree.
- ▶ This clutters the main directory with lots of files, which may not be very pleasant.
- ► AC\_CONFIG\_AUX\_DIR allows to customize where these files are generated:

### configure.ac

### AC\_CONFIG\_AUX\_DIR([build-aux])

▶ One condition: it must be placed before the calls to AM\_INIT\_AUTOMAKE and LT\_INIT

# Questions?

## Thomas Petazzoni

thomas.petazzoni@bootlin.com

### Slides under CC-BY-SA 3.0

http://bootlin.com/pub/conferences/2016/elc/petazzoni-autotools-tutorial/Demos: https://github.com/tpetazzoni/autotools-demo